# **Index**

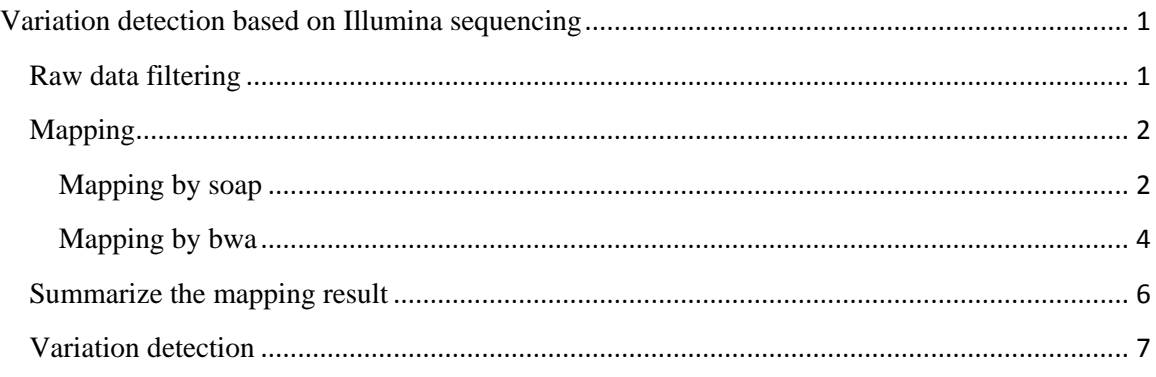

## <span id="page-0-0"></span>**Variation detection based on Illumina sequencing**

In this part, drill on variation is included. Variation detection based on Illumina sequencing result basically contains several steps: 1) filter the raw data; 2) map the filtered data to the reference genome; 3) summarize the mapping result; 4) variation detection. These processes will be introduced separately in the following sections. All the data used here were simulated Illumina sequencing result from a designed reference genome with many know single nucleotide polymorphisms. Raw data are in the directory of "/home/variation\_detection/00.RawData". And for convenience, all the command lines were included in shell scripts in respective directories.

For all the software/tools we presented, we did not introduce all the parameters. And we can find the description for each parameter by two approaches:

- 1) For most of the software, you can just type in the help command in order to get all the details for all the parameters. For example, "cut --help", "awk -h" or without any input "soap" or "bwa";
- 2) You can find the manual distributed with the software. This is also the case for data format. You can find the data format description in the manual.

## <span id="page-0-1"></span>**Raw data filtering**

The raw data from the sequencer should first be filtered in order to get clean data. For Illumina sequencing platforms (or other platforms), there are several possible kinds of reads which should be filtered, including a) reads which were duplicated in the PCR process, b) reads which were with low quality. As those reads would affect the variation detection, we need to filter those reads.

First go to the directory by the following command:

## cd /home/variation\_calling/ 01.DataFiltering

Then in the directory of "01.bin", there are software which can be used to filter the data. We can use the software to filter the low quality data and the duplicated reads by the following commands:

01.bin/Filter\_quality -y -z -w 10 -B 40 -l 140 -a 0 -b 0 -c 0 -d 0 ../00.RawData/SRR191857\_1.fastq.gz ../00.RawData/SRR191857\_2.fastq.gz Step1.filtering.stat SRR191857\_1.clean.fq.gz SRR191857\_2.clean.fq.gz

01.bin/Filter\_duplication SRR191857\_1.clean.fq.gz SRR191857\_2.clean.fq.gz SRR191857\_1.dup.clean.fq.gz SRR191857\_2.dup.clean.fq.gz Step2.dup.filtering.stat

After executing these commands, clean data (SRR191857\_1.dup.clean.fq.gz and SRR191857\_2.dup.clean.fq.gz) are obtained and will be further used. And all these commands are included in the shell script "filter data.sh", so just type "sh filter data.sh" will also generate the same results.

```
[liuxin@login-0-14 01.DataFiltering] \S cd /home/variation\_calling/01.DataFiltering [liuxin@login-0-14 01.DataFiltering] \S ls01.bin
vi.p.m<br>[liuxin@login-0-14 01.DataFiltering]$ 01.bin/Filter_quality -y -z -w 10 -B 40 -l 140 -a 0 -b 0 -c 0 -d 0 ../00.RawData/SRR191857_1.fas<br>tq.gz ../00.RawData/SRR191857_2.fastq.gz Step1.filtering.stat SRR191857_1.clean.
76<br>start to read fq.gz file<br>[liuxin@login-0-14 01.DataFiltering]S 01.bin/Filter_duplication SRR191857_1.clean.fq.gz SRR191857_2.clean.fq.gz SRR191857_1.dup.clean.<br>fq.gz SRR191857_2.dup.clean.fq.gz Step2.dup.filtering.stat<br>
ь
```
# <span id="page-1-0"></span>**Mapping**

After getting the filtered data, we need to map the reads to the reference genome. There are different software to map short reads to the reference genome. Here we will use two of them, soap and bwa.

# <span id="page-1-1"></span>**Mapping by soap**

First to use soap to do the mapping, we need build index for the reference in advance. Use the following command we can build index for the reference genome, after we go to the directory "/home/variation\_calling/02.Mapping/02.SOAP":

cd /home/variation\_calling/02.Mapping/02.SOAP

### ./2bwt-builder ../../00.RawData/Ostreococcus\_tauri.fa

[liuxin@login-0-14 02.SOAP]\$ cd /home/variation\_calling/02.Mapping/02.SOAP<br>[liuxin@login-0-14 02.SOAP]\$ ls (luximum)<br>
2bwt-builder soap2.20<br>
2bwt-builder soap2.20<br>
(luxim@login-0-14 02.SOAP]\$ ./2bwt-builder ../../00.RawData/Ostreococcus\_tauri.fa<br>
Parsing FASTA file...<br>
Finished. Parsed 20 sequences. Elapsed time =  $0.63$  s Building Look-Up.. Finished.<br>Elapsed time = 7.89 s Building BWT..<br>Finished constructing BWT in 77 iterations. Elapsed time = 3.13 s Saving BWT.

Finished saving BWT. Elapsed time =  $0.07$  s

Building Reversed BWT..<br>Finished constructing Reversed BWT in 77 iterations. Elapsed time = 3.10 s

Saving BWT. Finished saving BWT. Elapsed time = 0.06 s

Loading BWT...<br>Finished loading BWT. Elapsed time = 0.04 s

Building SA value. Finished building SA value. Elapsed time = 1.07 s

Building High-Occ Hash Table... Finished

Elapsed time = 0.69 s

Building SA index...<br>Finished building SA index. Elapsed time = 3.42 s Index building is completed. Total elapsed time =  $20.10$  s

Then we can do the mapping by soap using the following command:

# ./soap2.20 -a ../../01.DataFiltering/SRR191857\_1.dup.clean.fq.gz b ../../01.DataFiltering/SRR191857\_2.dup.clean.fq.gz - D ../../00.RawData/Ostreococcus\_tauri.fa.index -m 200 -x 1500 -o paired\_mapped.soap -2 single\_mapped.soap -u unmapped\_reads.fa

[liuxin@login-0-14 02.SOAP]\$ ./soap2.20 -a ../../01.DataFiltering/SRR191857\_1.dup.clean.fq.gz -b ../../01.DataFiltering/SRR191857\_2.du<br>p.clean.fq.gz -D ../../00.RawData/Ostreococcus\_tauri.fa.index -m 200 -x 1500 -o paired\_ Begin Program SOAPaligner/soap2<br>Wed Nov 20 22:53:16 2013<br>Reference: ...../../00.RawData/Ostreococcus\_tauri.fa.index<br>Query File a: ......./01.DataFiltering/SRR191857\_1.dup.clean.fq.gz<br>Query File b: ......./01.DataFiltering/ unmapped reads.fa unmappec<br>
Load Index Table ...<br>
Legin Alignment ...<br>
131072 ok 5.58 sec<br>
262144 ok 5.88 sec 5.88 sec 393216 ok<br>524288 ok<br>655360 ok 5.90 sec 5.99 sec  $5.76.88$ 033300 OR<br>786432 ok<br>917504 ok 5.76 sec<br>5.41 sec<br>5.45 sec 1048576 ok<br>1179648 ok 5.59 sec  $5.60$  sec 1179648 ok<br>1310720 ok<br>1441792 ok<br>1572864 ok<br>1703936 ok<br>1835008 ok<br>1966080 ok 5.25 sec<br>4.77 sec<br>4.83 sec 5.01 sec<br>5.46 sec 5.07 sec<br>4.78 sec 1966080 ok<br>2097152 ok<br>2228224 ok<br>2357384 ok 2097152 ok 4.78 sec<br>
2228224 ok 4.80 sec<br>
2357384 ok 4.74 sec<br>
Total Pairs: 1178692 PE Paired: 298647 (25.34%) PE<br>Singled: 298647 (25.34%) PE<br>Singled: 551793 (23.41%) SE Singled: 551793 (23.41<br>Total Elapsed Time:<br>- Load Index Table:<br>- Alignment: 133.64 8.36<br>125.28

After executing these commands (also included in Step1.Mapping.sh in this directory), the mapping results were included in "paired\_mapped.soap" and "single\_mapped.soap" in the format of soap. Then we can split the mapping result according to chromosomes and sort the mapping result according to the mapping positions. And to make those mapping results ready for variation

detection, further processing including split according to chromosomes and sort according to mapping positions should be done. The process can be finished using the script "Step2.Processing.sh", which will generate the file "Chr1.sort" with the chromosomes split and sorted.

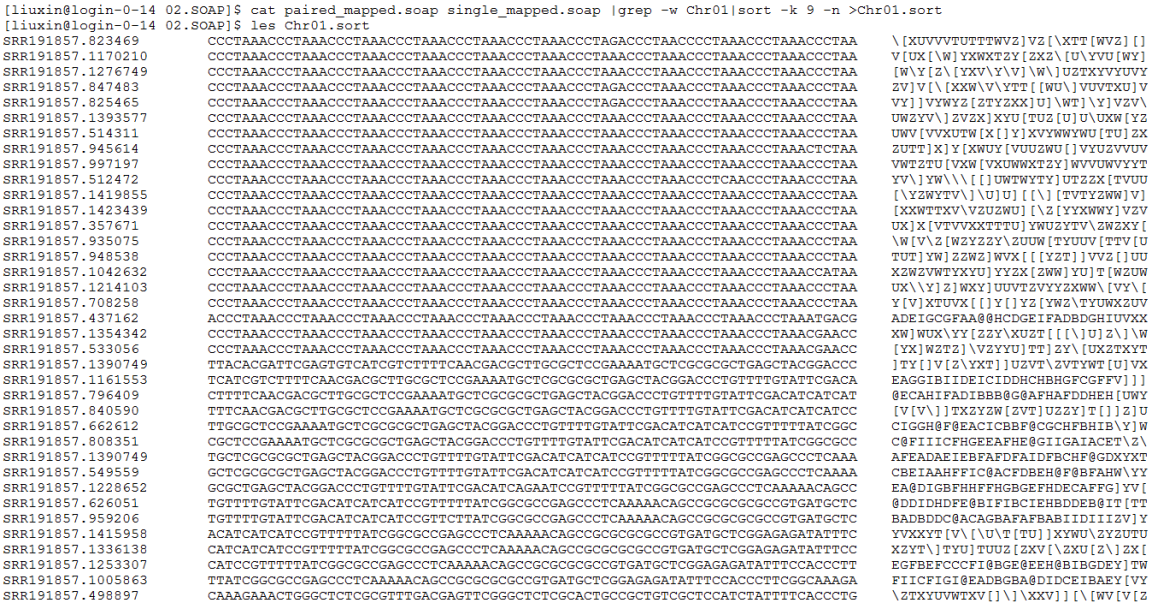

## <span id="page-3-0"></span>**Mapping by bwa**

In order to use bwa for mapping, we should also build index for both the reads and reference using specific bwa functions.

First go the directory,

#### cd /home/variation\_calling/02.Mapping/01.bwa

Then to build index for the reference genome:

./bwa index ../../00.RawData/Ostreococcus\_tauri.fa

 $[\text{liuxin@login-0-14 01.bwa]} \S~\text{cd}/\text{home}/\text{variation\_calling}/02} \ldots \text{Mapping}/01. \text{bwa} \\ [\text{liuxin@login-0-14 01.bwa}] \S~\text{ls}$ bwa<br>[liuxin@login-0-14 01.bwa]\$ ./bwa index ../../00.RawData/Ostreococcus\_tauri.fa [liuxinflogin-0-14 01.bwa]\$ ./bwa index ../../00.RawData/Ostrec<br>[bwa\_index] Pack FASTA... 0.22 sec<br>[bwa\_index] Construct BWT for the packed sequence...<br>[bwa\_index] 11.43 seconds elapse.<br>[bwa\_index] Dydate BWT... 0.12 sec<br>[

Then to build the index for the raw reads fastq data:

./bwa aln -n 3 ../../00.RawData/Ostreococcus\_tauri.fa ../../01.DataFiltering/SRR191857\_1.dup.clean.fq.gz >1. dup.clean.fqi

## ./bwa aln -n

## 3 ../../00.RawData/Ostreococcus\_tauri.fa ../../01.DataFiltering/SRR191857\_2.dup.clean.fq.gz >2. dup.clean.fqi

[liuxin@login-0-14 01.bwa]\$ ./bwa aln -n 3 ../../00.RawData/Ostreococcus\_tauri.fa ../../01.DataFiltering/SRR191857\_1.dup.clean.fq.gz > [luxunBlogn-0-14 01.9wa]> ./9wa ain -n 3 ../../00.8<br>
[bwa\_aln\_core] calculate SA coordinate... 18.42 sec<br>
[bwa\_aln\_core] calculate SA coordinate... 18.42<br>
[bwa\_aln\_core] 262144 sequences have been processed.<br>
[bwa\_aln\_cor .iiuxinerogin v<br>..dup.clean.fqi [main] Version: 0.6.2-r126<br>[main] CMD: ./bwa aln -n 3.../../00.RawData/Ostreococcus\_tauri.fa ../../01.DataFiltering/SRR191857\_1.dup.clean.fq.gz<br>[main] Real time: 86.596 sec; CPU: 86.536 sec<br>[liuxin@login-0-14 01.bwa]\$ ./bw .dup.clean.fqi Composition of the conduct of the same is almost component of the composition of the disk... 0.02 section almost component composed.

#### After getting the index files, we can do the mapping:

# ./bwa sampe -a 1500 ../../00.RawData/Ostreococcus\_tauri.fa 1.dup.clean.fqi 2.dup.clean.fqi ../../01.DataFiltering/SRR191857\_1.dup.clean.fq.gz ../../01.DataFiltering/SRR191

857\_2.dup.clean.fq.gz >mapping.sam

Thus we get the final mapping result "sample1.sam" in the sam format (these commands are in "Step1.Mapping.sh"). As what we did for the soap mapping result, we also need to process this result in order for further use. "samtools" is always used to treat sam files. We first change the sam format file into bam format file which is much smaller in file size and sort it. Then, we can build index for the sorted bam file (these commands are also included in "Step02.treat\_sam.sh").

./samtools view -S mapping.sam -b|./samtools sort - mapping.sort

./samtools index mapping.sort.bam

```
[liuxin@login-0-14 01.bwa]$ ./samtools view -S mapping.sam -b|./samtools sort - mapping.sort
 [ININING OUT - IN ULIONALS TRANSIONS VIEW - S Mapping.sam - D<br>[samopen] SAM header is present: 20 sequences<br>[liuxin@login-0-14 01.bwa]$ ./samtools index mapping.sort.bam<br>[liuxin@login-0-14 01.bwa]$ ls
(1112)<br>1.dup.clean.fqi Step1.Mapping.sh bwa mapping.sort.bam<br>2.dup.clean.fqi Step2.Processing.sh mapping.sam mapping.sort.bam.bai
                                                                 bwasamtools
```
## <span id="page-5-0"></span>**Summarize the mapping result**

After getting the mapping result, it would be important to summarize the mapping results (especially about sequencing depth, sequencing coverage and mapping rate), in order to make sure the sequencing as well as mapping analysis is good. For the soap format mapping result, we can use the "soapcoverage" function to summarize the mapping result (we need first to go to the directory of "/home/variation\_calling/03.SummarizeMapping"; and this command is also in the script of "SummarizingSOAP.sh"):

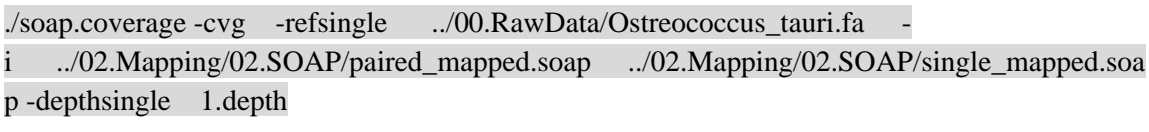

[liuxin@login-0-14 03.SummarizeMapping]\$ cd /home/variation\_calling/03.SummarizeMapping<br>[liuxin@login-0-14 03.SummarizeMapping]\$ ./soap.coverage -cvg -refsingle ../00.RawData/Ostreococcus\_tauri.fa<br>.Mapping/02.SOAP/paired\_m  $\sim -1$  $.702$ SOAP.coverage<br>Version: 2.7.7<br>Complied at: Dec 31 2009 14:58:44 Author: RuiBang Luo<br>E-mail: luoruibang@genomics.org.cn This utility can calculate sequencing coverage or physical coverage as well as duplication rate<br>and details of specific block for each segments and whole genome by using SOAP, Blat, Blast, BlastZ,<br>mummer and MAQ aligement Parameters List: -cvg<br>-refsingle ../00.RawData/Ostreococcus\_tauri.fa -reisingle ../00.kawbata/Ostreococcus\_tauri.ra<br>-i ../02.Mapping/02.SOAP/paired\_mapped.soap ../02.Mapping/02.SOAP/single\_mapped.soap<br>-depthsingle 1.depth<br># End of parameters list Picking out segments from reference file... Number of segments: Seneral output (-o) undefined, disabled!<br>Shadowing Map...<br>Mutex Lock created: 20 Building Memory Blocks... 50 60 70 80 90 100%  $0<sup>8</sup>$ Summarizing Coverage...<br>1/2: ../02.Mapping/02.SOAP/paired\_mapped.soap 2/2: ../02.Mapping/02.SOAP/single\_mapped.soap Calculating Coverage...<br>0% 10 20 30 40 50 60 70 80 90 100% Output Coverage to files (Text)...

Then we can know that the coverage is about 88% by soap and the sequencing depth for each loci is in the "1.depth" fasta like file.

For the bwa mapping result in the sam or bam format, we have many tools including "samtools" to summarize the mapping result. Use "samtools", we can easily summarize the mapping result by (also in "SummarizingBAM.sh"):

#### ./samtools flagstat ../02.Mapping/01.bwa/mapping.sort.bam

[liuxin@login-0-14 03.SummarizeMapping]\$ ./samtools flagstat ../02.Mapping/01.bwa/mapping.sort.bam 2357384 in total 0 OC failure  $0$  duplicates 0 auplicates<br>1478268 mapped (62.71%)<br>2357384 paired in sequencing<br>1178692 read1 1178692 read2 1274648 properly paired (54.07%)<br>1279805 with itself and mate mapped<br>198463 singletons (8.42%) 198463 singletons (8.42%)<br>3312 with mate mapped to a different chr<br>2679 with mate mapped to a different chr <u>(</u>mapQ>=5)

## <span id="page-6-0"></span>**Variation detection**

Now we can use different software to detect different variations using those mapping results. Here we just show examples of how to use soapsnp and samtools to detect SNPs.

To use soapsnp detect SNPs, we can use the following command (in "SoapSnp.sh"):

## ./soapsnp -i ../02.Mapping/02.SOAP/Chr01.sort -d ../00.RawData/Chr01.fa -o Chr01.cns -L 100

# ./FilterSNP.pl -CnsFile Chr01.cns -MinQual 25 -MaxRept 1.8 -MinDist 5 -MinDept 10 - MaxDept 30 -MinPval 0.05 >Chr1.snp

[liuxin@login-0-14 04.VariationCalling]\$ ./soapsnp -i ../02.Mapping/02.SOAP/Chr01.sort -d ../00.RawData/Chr01.fa -o Chr01.cns -L 100 [ILMAIRedup Chromosome and dbSNP information Done.<br>Reading Chromosome and dbSNP information Done.<br>Processing Chr01 Consensus Done! Chinam Dome --14 04.VariationCalling]\$ ./FilterSNP.pl -CnsFile Chr01.cns -MinQual 25 -MaxRept 1.8 -MinDist 5 -MinDept 10 -MaxDept 30<br>--MinPval 0.05 >Chr1.snp<br>[liuxin@login-0-14 04.VariationCalling]\$ 1s<br>chr01.cns Chr1.snp F

We can also detect variations using samtools by the following commands ("samtools pileup.sh"):

#### ./samtools pileup -c -2 -v -

#### f ../00.RawData/Ostreococcus\_tauri.fa ../02.Mapping/01.bwa/mapping.sort.bam >bwa.variations

[liuxinglogin-0-14 04.VariationCalling]\$ ./samtools pileup -c -2 -v -f ../00.RawData/Ostreococcus tauri.fa ../02.Mapping/01.bwa/mappin a.sort.bam >bwa.variations